# **ANOVA and Regression in R**

Fan Jia Terrence Jorgensen Sunthud Pornprasertmanit

University of Kansas

There exists already a Saturday Seminar that is an Introduction to R. In this seminar, we assume that you already have some exposure to R (so it is already installed on your computer) and that you are already familiar with the principals of ANOVA, ANCOVA, and multiple regression. So we will begin with an introduction to the example data set, run some descriptive statistics, and show you how to check some basic assumptions for ANOVA and regression. We will then proceed with a one-way and a two-way factorial ANOVA, followed by single and multiple regression (including interactions between continuous and categorical variables, and between two continuous variables).

## **Get to Know Your Data**

In addition to many functions included in the distribution of R, we will use some functions from five other packages:

```
library(car)
library(psych)
library(QuantPsyc)
library(phia)
library(multcomp)
```
If you need to install any of these, put the name of the package in quotes below.

install.packages("")

Attach data from the "psych" package.

```
data(sat.act)
?sat.act
```
Look at variable names, and print the first 10 observations

```
colnames(sat.act)
head(sat.act, 10)
```
Save the gender variable as an indicator for MALE  $(0 = \text{female})$ , and save the education variable as an ordered categorical factor (not numeric 0–5).

```
sat.act$male <- ifelse(sat.act$gender == 1, 1, 0)
sat.act$ed <- as.factor(sat.act$education)
```
View frequencies and cross-tabulation of gender and education.

```
tab <- table(Sex = sat.act$male, Education = sat.act$ed)
addmargins(tab)
round(addmargins(tab) / nrow(sat.act), 3)
```
View descriptive statistics of continuous variables (in columns 3–6).

summary(sat.act[, 3:6]) describe(sat.act[ , 3:6]) # available in "psych" package

View correlations among continuous variables.

```
cor(sat.act[ , 3:6]) # SATQ has missing values, just use complete data
cor(sat.act[ , 3:6], use = "pairwise.complete.obs")
corr.test(sat.act[,3:6]) # available in "psych" package
```
# **Check Assumptions for ANOVA**

We will now look at some descriptive statistics and graphs that help us assess whether some key assumptions have been met:

- *Independence of observations* This is a design issue that cannot be verified statistically, although if the assumption has been violated, it has noticeable effects on statistical results.
- *Homoscedasticity (homogeneity of variances)* Groups should have variances of similar size. ANOVA is robust to moderate heteroscedasticity when the group sample sizes are similar.
- *Normally distributed dependent variable* The outcome should be normally distributed, although ANOVA is robust to moderate departures from normality.

## **Check for Normality and Outliers**

Graphs to check normality include quantile–quantile (QQ) plots and histograms.

```
qqnorm(sat.act$ACT)
qqline(sat.act$ACT)
```
Do you see the ceiling effect at the maximum possible score of  $ACT = 36$ ? Do you notice any outliers?

```
table(sat.act$ACT)
which(sat.act$ACT == 3))
sat.act[440, ]
```
If we have a justified reason, we can remove the outlier, or transform to the next-lowest observed score but preserve original rank.

```
sat.act[440, "ACT"] <- 14
sat.act[440, ]
```
We can also detect possible outliers using boxplots.

```
boxplot(sat.act$ACT)
```
We will use a smoothed histogram and compare the observed distribution to what we would expect if it were perfectly normal.

plotNormX(sat.act\$ACT)

We found univariate skewness and kurtosis with  $psych$ : describe(). There are also separate functions for skew/kurtosis in the psych package.

```
skew(sat.act$ACT)
kurtosi(sat.act$ACT)
```
Some common transformations for non-normal data include taking the square-root, log, or inverse. Although age is not our dependent variable, it is slightly skewed, so we will use it as an example.

```
hist(sat.act$age)
plotNormX(sat.act$age)
```
Square-root transformation is for moderate skew.

```
rootAge <- sqrt(sat.act$age)
plotNormX(rootAge)
```
Log transformations are for greater skew.

```
logAge <- log(sat.act$age)
plotNormX(logAge)
```
Inverse transformations are only for very severe skew.

```
invAge <- 1 / sat.act$age
plotNormX(invAge)
```
Those are heuristics, but this is a direct Normal Translation function in the QuantPsyc package.

However, it cannot be transformed back to the original metric.

```
normedAge <- Normalize(sat.act$age)
plotNormX(normedAge)
```
#### **Check for Heteroscedasticity across Groups**

Print the variance or standard deviation in each group. We will eventually see a  $2 \times 5$  two-way factorial ANOVA, so let's check the homogeneity assumption across all 10 subgroups of Sex and Education.

aggregate(ACT  $\sim$  ed + male, data = sat.act, FUN = sd)

They look to be generally similar in size. Let's get a visual with boxplots.

boxplot(ACT  $\sim$  male, data = sat.act) boxplot(ACT  $\sim$  ed, data = sat.act)

Use color-coding if you want both groups at once.

```
table(sat.act$male) # the order is (0, 1), i.e. (female, male)
boxplot(ACT \sim male + education, data = sat.act, col = c("pink",
"lightblue"))
```
We can test whether variances across groups are equal using Bartlett's or Levene's test.

 $bartlett.test(ACT ~ male + education, data = sat.act)$ leveneTest(sat.act\$ACT, group = sat.act\$male) # from the "car" package Now that we have tested our primary assumptions (after taking our study design into account in order to ensure independence of observations), we can confidently conduct a one-way and two-way ANOVA.

## **One-Way and Factorial ANOVA**

#### **One-Way ANOVA**

Analysis of variance is usually used to investigate a mean difference between groups. The results will show how likely the group means are different by chance. The simplest model is to compare mean difference between two groups. For example, the difference in ACT between males and females are investigated. ANOVA is actually a submodel of a general framework, called general linear model, which also includes regression, multivariate analysis of variance, and multivariate regression. To run a general linear model, the lm function is used. For example, to run a simple regression, ACT is predicted by SAT-Verbal score.

 $mod \leftarrow lm(ACT \sim SATV, data = sat.act)$ summary(mod)

You may notice that running the lm function does not provide any output. Actually, the result can be saved in an object with any names that we wish. In this case, the result is saved in mod. To ask for a result, the summary function is used on the saved object.

In this example, in the lm function, there are two arguments separated by commas. The first argument is a formula. The dependent variable is put on the left of the tilde,  $\sim$ . The independent variable is listed on right hand side of the tilde. The second argument, data, is the name of the target data set.

For analysis of variance, the lm function can be used by listing a categorical variable on the independent variable list. However, the categorical variable must be in a factor format within a target data set. For example, the gender difference in ACT score is investigated. First, the gender variable must be in a factor format by the factor function as mentioned above:

sat.act\$gender <- factor(sat.act\$gender, labels = c("male", "female"))

The labels argument is used for an easier interpretation. Because we will use the education variable later, the education variable is transformed into a factor format as well:

sat.act\$education  $\leq$  factor(sat.act\$education, labels=paste0("L",0:5))

Next, the lm function is used to run ANOVA:

```
qenderDiff \leq -\operatorname{Im}(\text{ACT} \sim qender, data = sat.act)
summary(genderDiff)
```
The genderfemale line in the Coefficients section indicates the regression coefficient of the dummy variable when female is coded as 1 and male is coded as 0. This format is not similar to the ANOVA output from other statistical packages. To get a result similar to other statistical packages, there are two options. First, the anova function can be used on the lm output:

anova(genderDiff)

The second method is to use the aov function instead of the lm function:

```
genderDiff <- aov(ACT ~ gender, data = sat.act)
summary(genderDiff)
```
Note that the  $a \circ v$  function and the  $\perp m$  function are basically the same thing. The  $a \circ v$  function will simply adjust the output to provide results in the ANOVA framework.

Because gender has two categories, one can use independent *t*-test to analyze data:

```
t. \text{test}(\text{ACT} \sim \text{gender}, \text{data} = \text{sat}.\text{act})
```
This *t*-test, however, does not assume homogeneity of variance as the aov or 1m functions mentioned above. The result may be slightly different.

As you may expect, the aov or lm functions can be used for a factor with more than two groups. For example, the difference in ACT between education levels is investigated:

```
educDiff \leq aov(ACT \sim education, data = sat.act)
summary(educDiff)
```
#### **A Priori Contrasts and Post-Hoc Comparison**

To investigate the mean differences, a priori contrasts or post hoc analysis can be used. For the post hoc analysis, there are many methods for controlling familywise error rate in a post hoc analysis. One of the popular methods is Tukey-Kramer method, which generalize the Tukey method, accounting for unequal sample size. The TukeyHSD function can be used:

TukeyHSD(educDiff, "education")

The first argument is the result from the aov function. The second argument is the name of categorical variable being used for pairwise comparison. The result provides both adjusted *p*-value and simultaneous 95% confidence interval. Note that the TukeyHSD function works with the object created from the aov function only (not with the object from  $\text{Im}$  function).

There are many more routines in R available for multiple comparisons. The multcomp package provides a framework for multiple comparisons in not only analysis of variance but other statistical models too, such as logistic regression.

```
library(multcomp)
pairwise <- glht(educDiff, linfct = mcp(education = "Tukey"))
summary(pairwise, test = adjusted(type = "bonferroni"))
```
The glht function is used to create a test for multiple contrasts. The contrasts can be all-possible pairwise comparisons, which is referred to as "Tukey" in this package. Then, the result of multiple contrasts can be summarized and adjusted for familywise error rate. The Bonferroni method is used in this example. Note that if the test argument is not specified, the single-step approach is used. The adjusted *p*

values is computed from the joint normal or *t* distribution of the *z* statistics such that the *p* value represents the probability of getting at least one significant result by chance if all *z* or *t* values are the same in all contrasts. The Tukey method and the single-step approach will provide the same results if the group sizes are equal. The simultaneous confidence interval can be computed by the confint function:

#### confint(pairwise)

I believe that the confidence interval here is adjusted using the single-step approach because the results are congruent with the result from the summary function with the single-step approach. The confidence interval can be plotted:

#### plot(confint(pairwise))

Please check the help pages for the type of contrasts and type of familywise error rate adjustments:

```
?glht
?summary.glht
?confint.glht
```
Instead of post hoc comparison, researchers may have a priori contrasts from their research hypotheses. For example, researchers expect a linear trend in the impact of education on ACT score. The contrast coefficient of the linear trend for six groups can be created:

ctr <- matrix(c(-2.5, -1.5, -0.5, 0.5, 1.5, 2.5), 1, 6)

The polynomial contrast coefficient is based on Table A10 in Maxwell and Delaney (2004). The contrast is specified in a matrix where rows represent different contrasts and columns represent the coefficient of each group. The contrast can be evaluated using the glht function from the multcomp package:

linear  $\leq -$  glht(educDiff, linfct = mcp(education = ctr)) summary(linear)

The contrast is provided in the linfct argument. Because only one contrast is tested, the familywise error rate correction is not needed.

Next, all polynomial contrasts up to the fifth order are investigated for the difference in ACT between education levels:

```
linear \leq -c(-5, -3, -1, 1, 3, 5)quadratic <-c(5, -1, -4, -4, -1, 5)cubic \langle -c(-5, 7, 4, -4, -7, 5) \ranglequartic <-c(1, -3, 2, 2, -3, 1)quintic \langle -c(-1, 5, -10, 10, -5, 1) \ranglemctr <- rbind(linear, quadratic, cubic, quartic, quintic)
```
As mentioned above, the row of the contrast matrix represents different contrasts. The matrix of multiple contrasts can be used in the glht function:

```
polynomial \leq glht(educDiff, linfct = mcp(education = mctr))
summary(polynomial, test=adjusted(type = "bonferroni"))
```
#### **Factorial ANOVA**

In factorial ANOVA, more than one categorical variable is used as independent variables. Each categorical variable will have their main effect on the target dependent variable. In addition, the interaction effect between categorical variables can be used to predict the dependent variable. In R, two signs can be used to represent interaction between independent variables: " $:$  " or " $*$ ". The colon represents the interaction effect only whereas the asterisk represents the interaction effect and the main effect of each variable (and all lower-order interactions). Thus, the following lines are equivalent:

```
twoway \leq aov (ACT \sim education + gender + education: gender, data =
                sat.act)
twoway \leq aov (ACT \sim education*gender, data = sat.act)
```
The result can be summarized:

```
summary(twoway)
```
When group sample sizes are not equal, different sum of squares can be computed. Note that the type of sum of squares will not change the sum of square of the highest interaction (two-way interaction in this case). The type of sum of squares will affect the sums of squares of main effects (and lower-order interactions). If the summary function is used, the sum of squares type 1 is provided, which means the effect of the current effect after the effects listed above are controlled. Thus, the education effect is not controlled by anything. The effect of gender is controlled by education. The interaction effect is controlled by the main effects of education and gender. If the gender effect is listed first, the resulting sums of squares will be different.

Researchers may request the sum of squares type 2 and 3 by using the Anova function from the car package:

library(car) Anova(twoway, type =  $2$ ) Anova (twoway, type =  $3)$ 

l

Note that the sum of squares type 2 represents the effect of controlling other variables at the same level. Thus, the education effect is controlled by gender. The effect of gender is controlled by education. The interaction effect is controlled by the main effects of education and gender. If the gender effect is listed first, the resulting sums of squares will not be different. The sum of squares type 3 represents the effect of controlling all other variables in the model. Thus, the education effect is controlled by gender and the interaction. The effect of gender is controlled by education and the interaction. The interaction effect is controlled for the main effects of education and gender. If the gender effect is listed first, the resulting sums of squares will not be different.<sup>1</sup> Anyway, the interpretation of the main effects should be more

 $1$  The result of sum of square type 3 is different from the SAS output, which the sums of squares were 511, 20, and 230. The author of the Anova function, John Fox, realized the difference. He mentioned in the R-help mailing list, [http://tolstoy.newcastle.edu.au/R/help/05/11/16368.html,](http://tolstoy.newcastle.edu.au/R/help/05/11/16368.html) that

<sup>&</sup>quot;The Anova() function in car calculates "Type-III" (and "Type-II") tests differently from SAS. (The difference originates in the fact that SAS uses a deficient-rank parameterization of the model while R uses a full-rank parametrization; it would be possible to mimic SAS's behaviour more closely, but I think that there are problems

careful when the interaction effect exists because the difference between one categorical variable depends on the level of another categorical variable.

#### **Simple Main Effects**

To investigate interactions, the examination of the means of each condition would be helpful. The aggregate function can be useful:

aggregate(ACT  $\sim$  education\*gender, data = sat.act, FUN = mean)

Alternatively, the phia package provides the interactionMeans function to investigate the condition means from the result from the aov function directly:

interactionMeans(twoway)

In this case, the aggregate and interactionMeans functions provide the same results. When covariates are included in the ANOVA model, the interactionMeans function will provide adjusted means, which will be described in the ANCOVA section.

The results from the interactionMeans function can be plotted:

plot(interactionMeans(twoway))

l

If the interaction effect between education and gender was significant, researchers would wish to see the ACT score difference between gender groups at each education level or the ACT score difference between education levels within each gender group. This comparison is also referred to as simple main effects. The testInteractions function in the phia package can be used:

testInteractions(twoway, fixed = "education", across = "gender")

The result showed the gender difference at each level of education. The across argument is the factor to be investigated. The fixed argument is the factor to be classified into subgroups (or moderators). As a default, the *p*-value is adjusted by the Holm's method, which is similar to Bonferroni method (see Howell, 2007, for further details). The ACT difference between education levels within each gender group can be examined:

```
testInteractions(twoway, fixed = "gender", across = "education", 
                 adjustment = "bonferroni")
```
The adjustment argument represents the method of controlling for familywise error rate, which is Bonferroni's method in this example. The post hoc pairwise comparison among education levels within gender group can be implemented by using the pairwise argument:

testInteractions(twoway, pairwise = "education", fixed = "gender")

with it.) As a consequence, you have to use a contrast-generating function, such as contr.helmert or contr.sum (but not contr.SAS), that provides contrasts that are orthogonal in the row-basis of the model matrix."

To get the same result, researchers must change the options of the car package by the following codes: options(contrasts=c("contr.sum","contr.poly")) Anova(twoway, type=3)

A priori contrast can be implemented in the testInteractions function as well. However, the implementation are a little complicated. First, a matrix of contrast is constructed. Unlike the multcomp package, the phia package use columns to represent different contrasts and rows represent different groups:

ctr <- cbind(linear, quadratic)

Next, a list of a contrast is built where the name of the contrast is the factor the contrast applies:

```
total.ctr <- list(education = ctr)
```
Finally, the list of contrasts is specified in the custom argument:

```
testInteractions(twoway, custom = total.ctr, fixed = "gender")
```
#### **Analysis of Covariance**

Researchers may have covariates that they wish to control for their influences in the mean comparisons. For example, the ACT scores difference across education levels are investigated controlling for SAT-Q and SAT-V scores. The aov or lm functions can still be used for running ANCOVA. The order of variables putting in the list of independent variables influences the result of the summary function.

```
ancoval \leq aov(ACT \sim SATV + SATQ + education, data = sat.act)
ancova2 \leq - aov(ACT \sim SATV + SATQ + education, data = sat.act)
summary(ancova1)
summary(ancova2)
```
As mentioned in the factorial ANOVA section, the output from the summary function is sum of square type 1, which indicates the effect of the current variables controlling for the effect of other variables listed above. Therefore, as a good practice, covariates should be listed first in the right hand side of the tilde.

Alternatively, the Anova function with sum of square type 2 or 3 (having the same meaning in this case) provide the same result for any order of independent variables:

```
Anova (ancoval, type = 2)
Anova (ancova2, type = 2)
```
The adjusted means, which is the expected group means when the covariates equal to their means, can be computed by the interactionMeans function:

interactionMeans(ancova1, factors = "education")

Actually, the factors argument is not necessary because the education variable is the only factor variable in the model. In factorial ANCOVA, the adjusted marginal means can be computed by specifying the factors argument.

The post hoc pairwise comparisons using Tukey procedure can be implemented:

TukeyHSD(ancova1, "education")

As you may expect, the glht function from the multcomp package can be used for multiple comparisons or a priori contrast:

```
pairwisec \leq qlht(ancoval, linfct = mcp(education = "Tukey"))
summary(pairwisec, test = adjusted(type = "bonferroni"))
confint(pairwisec)
ctr <- rbind(linear)
linearc \leq qlht(ancoval, linfct = mcp(education = ctr))
summary(linearc)
mctr <- rbind(linear, quadratic)
polynomialc \leq - glht(ancoval, linfct = mcp(education = mctr))
summary(polynomialc, test = adjusted(type = "bonferroni"))
```
Actually, the testInteractions function can be used to perform a priori contrasts as well:

```
testInteractions(ancova1, pairwise = "education")
testInteractions(ancova1, custom = total.ctr)
```
If gender is also of interest, two-way ANCOVA can be performed. The aov function can be used and, as a good practice, the covariates should be listed first:

twoancova  $\leq$  aov(ACT  $\sim$  SATV + SATQ + education\*gender, data = sat.act)

The sum of square type 1, 2, and 3 can be calculated<sup>2</sup>:

```
summary(twoancova)
Anova (twoancova, type = 2)
Anova (twoancova, type = 3)
```
All functions listed in the factorial ANOVA section are still valid in two-way factorial ANCOVA:

```
interactionMeans(twoancova)
plot(interactionMeans(twoancova))
testInteractions(twoancova, fixed = "education", across = "gender")
testInteractions(twoancova, fixed = "gender", across = "education")
testInteractions(twoancova, pairwise = "education", fixed = "gender")
testInteractions(twoancova, custom = total.ctr, fixed = "gender")
```
#### **Exercises 1**

l

- 1. Check the Moore data set from the car package. Make sure that partner status and the authoritarianism groups are in the factor format.
- 2. Run a crosstab between partner status and the authoritarianism groups. Check whether all cells have equal size.
- 3. Run a boxplot using the number of conformity as a dependent variable and partner status as grouping variable. Then, run a boxplot again but use the authoritarianism groups as grouping variable.

<sup>&</sup>lt;sup>2</sup> The sum of squares type 3 will not match with SAS. The sums of squares for SATV, SATQ, education, gender, and education\*gender from R are 828, 1361, 188, 41, 147, but from SAS are 828, 1361, 306, 1, 147. The same trick mentioned in the factorial ANOVA section can be used to get the matched result.

- 4. Check the homogeneity of variance test using the number of conformity as a dependent variable and partner status as grouping variable. Check the assumption again using the authoritarianism groups as grouping variable.
- 5. Perform an independent *t*-test and one-way ANOVA to find the means difference in number of conformity between partner statuses.
- 6. Perform one-way ANOVA to find the means differences in the number of conformity between authoritarianism groups
- 7. Run all pairwise comparisons using Tukey method and Bonferreni method
- 8. Perform a linear contrast with the coefficients of -1, 0, and 1 on the authoritarianism factors in modeling the change of the number of conformity
- 9. Perform both linear and quadratic (1, -2, and 1) on the authoritarianism factors in modeling the change of the number of conformity. The significance level should be controlled by Bonferroni method.
- 10. Perform factorial ANOVA predicting the number of conformity by partner status and authoritarianism group. Show the results using SS Type I and II.
- 11. Make a graph that visualizes the interaction effect analyzed in (10).
- 12. Assuming that the interaction is significant, perform the simple main effect across partner statuses and perform another simple main effect across authoritarian groups. The type I error should be controlled by the Bonferroni method.
- 13. Perform post-hoc pairwise comparisons of authoritarian group at each level of partner status using Bonferroni method for controlling for Type I error.

# **Simple and Multiple Regression**

## **Simple Regression**

Simple regression model is used to describe the relationship between two variables, an independent variable (IV) and a dependent variable (DV). The research question answered by simple regression is whether IV has effect on DV, and based on a significant effect people can use the model to make predictions for DV values for any new values of IV. When assuming a linear relationship between the two variables, the mathematical expression of a simple regression model is  $y_i = b_0 + b_1 x_i + \varepsilon_i$ , where  $b_0$  and  $b_1$ are regression coefficients and  $\varepsilon$  is an error term. The DV must be a continuous variable, but the IV can be continuous or categorical. One-way ANOVA is a special case of simple regression, where we have a categorical IV. In this section we discuss the cases where the IV is continuous.

R provides the  $lm($ ) function for linear model. With the sat.act data, suppose we are interested in whether SATV has effect on ACT scores, the model can be specified in the following way.

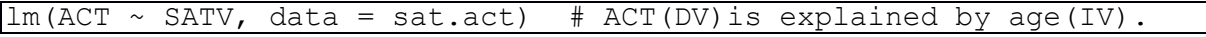

The output only provides the estimates of the two regression coefficients: intercept (b0) and slope (b1).

The lm() function generates more information than we can directly see in the above output. There are a couple of extractor functions that can be used to obtain more information from the modeling function. Let us first save the modeling function into an R object  $sReg$ , then use the summary () function on it.

sReg  $\leftarrow$  lm(ACT  $\sim$  age, data = sat.act)

```
summary(sReg)
```
The coef () returns the coefficients only.

coef(sReg)

The variance -covariance matrix of the estimated intercept and slope can be obtained by the  $\vee$ cov() function.

vcov(sReg)

The standard error for each coefficient can be computed by taking square root of its covariance.

```
seInt \leq sqrt(vcov(sReq)[1,1])
seInt
seSlope <- sqrt(vcov(sReg)[2,2])
seSlope
```
The confint () function generates the confidence intervals for the two coefficients.

```
confint(sReg)
```
The anova () function extracts the various sums of squares and F test result from the linear model.

anova(sReg)

After drawing a scatterplot of IV and DV, we can superimpose a best-fit line using the abline () function.

 $plot(ACT ~ XSATV, data = sat.act)$ abline(sReg)

Alternatively, we can directly specify the intercept (a) and slope (b) of the predict regression line in the abline() function.

 $plot(ACT ~ XSATV, data = sat.act)$ abline(13.872, 0.024)

## **Multiple Linear Regression**

Multiple linear regression allows more than one IVs to predict the dependent variable (DV). To examine effects of multiple IVs on the DV, we can simply add IVs in the linear model,  $y_i = b_0 + b_1 x_{1i} + b_2 x_{2i} + ... +$  $b_p x_{pi} + \varepsilon$ . Take the sat.act data for example, suppose we are interested in how well SATV and SATQ predict ACT.

```
mReq1 <- lm(ACT ~ SATV + SATQ, data = sat.act)
summary(mReg1)
```
Based on the result, we find that SATV and SATQ both significantly predict ACT scores. Both predictors account for a significant amount of variation in ACT.

We can also add in age and education build up a second model, which examines whether age and education have any effect on ACT scores, controlling for SATV and SATQ.

 $m$ Reg2  $\leq$  -  $\text{Im}(\text{ACT} \sim \text{SATV} + \text{SATO} + \text{age} + \text{eduction}$ , data = sat.act) summary(mReg2)

All of the four predictors are significant in the second model. And the second model accounts for a significant amount of variation in the ACT. But, is the gain in prediction by adding two more predictors significant? The anova() function can be used to test the gain in prediction between the two nested models.

anova (mReg1, mReg2, test =  $"F"$ )

Based on the result of model comparison, we conclude that age and education explained a substantial amount of variation in ACT above and beyond SATV and SATQ. The four-predictor model prevides better information.

## **Regression with Categorical Predictor(s)**

As we have discussed, when all the predictors (IVs) are categorical, regression is equivalent to ANOVA. But regression is more flexible because it can handle both continuous and categorical predictors in a same model.

Before including a categorical predictor in a regression model, we have to make sure that it is interpretable as a "factor" in R. In the sat.act data, the variable gender is coded as  $1 =$  males and  $2 =$ females. If we want to examine the effect of gender on the ACT score, the values of 1 and 2 should not be directly used in the regression model. We need to first convert gender into a factor.

sat.act\$gender <- factor(sat.act\$gender, labels = c("male","female"))

The above command converts gender into a factor and also creates labels "male" and "female" for the two categories (levels) of the variable. Note that the order of the labels matters. Since the category males corresponds to a smaller value  $(1 =$  males) in the original data, the label "male" should go first. To check the levels of a categorical variable, use the levels() function.

```
levels(sat.act$gender)
```
By default, factors are treated as dummy code variables, and the "lowest" value (first) level is treated as the "baseline" category. Let us take a look at the current coding scheme of gender using the contrasts() function. And we can see that the baseline category is defaulted to male.

contrasts(sat.act\$gender)

Now try a simple regression with one predictor gender.

```
cReg1 \leftarrow lm(SATO \sim gender, data = sat.act)
summary(cReg1)
```
The slope estimate (-39.878) represents the difference in mean SATQ scores between females and males. The negative number means that on average females have low SATQ scores than males.

Sometimes it is desirable to have a different baseline category. The  $\text{relevant}$  () function can easily change the baseline category.

```
sat.act$gender.new <- relevel(sat.act$gender, "female") 
contrasts(sat.act$gender.new)
```
Now female becomes the baseline. Let us run the model again.

cReg2 <- lm(SATQ ~ gender.new, data = sat.act) summary(cReg2)

Besides the categorical predictor, we can also add continuous predictors into the model. For example, we are interested in whether education affects SATQ, controlling for gender.

```
cReg3 \leq - \text{lm}(SATQ \sim gender.new + education, data = sat.act)summary(cReg3)
```
Another way to test whether it is worthwhile to add education into the model is to perform the anova function on the two nested models.

anova( $c$ Reg2,  $c$ Reg3, test = "F")

## **Interaction**

If the effect of  $x_1$  on  $y$  depends on the specific values of a third variable  $x_2$ , we say that  $x_1$  interacts with  $x_2$ .  $x_2$  is called a moderator of the relationship of  $x_1$  and  $y$ . To model interaction, we need to take product of the two predictors and add the product term in the regression equation. For example, we hypothesize that SATQ is the moderator of the relationship of SATV and ACT, controlling for other predictors. In the  $lm()$  function, we specify the interaction and the two main effects by simply using  $\star$  to connect SATV and ACT.

 $i$ Reg1  $\leftarrow$  lm(ACT  $\sim$  SATV  $\star$  SATQ + age + education, data = sat.act)

There are two equivalent ways to test the interaction effect, (1) t-test of the regression coefficient for the product term,

summary(iReg1)

and (2)  $\vec{F}$  test of the gain in prediction by adding the product term in the model.

anova(mReg2, iReg1)

Based on the *t* or *F* test, we conclude that the effect of SATV on ACT depends on the specific values of SATQ. The rockchalk package provides tools to plot and test the effect of SATV on ACT at different values of SATQ. Here we discuss two functions: plotSlopes() and testSlopes(). Before making the plots, we need to choose some representative values in SATQ. Without specification, the plotSplopes()function will choose three values, the 1st quartile, median, and the 3rd quartile.

plotSlopes(iReg1, plotx = "SATV", modx = "SATQ")

We can also manually specify some values, for example, 200, 400, 600 and 800.

plotSlopes(iReg1, plotx = "SATV", modx = "SATQ", modxVals =  $c(200, 400, 600, 800))$ 

Some people prefer the mean, one standard deviation above mean, and one standard deviation below mean.

```
plotSlopes(iReq1, plotx = "SATV", modx = "SATQ", modxVals =
"std.dev.")
```
The slopes of ACT on SATV at specific values of SATQ are called simple slopes. To testing the simple slopes, we need to save the plotSlopes() object first and then apply the testSlopes() function on it.

```
ss \leq plotSlopes(iReg1, plotx = "SATV", modx = "SATQ")
testSlopes(ss)
```
Same functions apply to the situation where we have a categorical moderator. Since categorical variables usually have limited numbers of levels, we can plot and test simple slopes on all levels rather than choosing some representative values.

```
iReg2 <- \text{Im}(\text{ACT} \sim \text{SATV} * \text{ gender} + \text{age} + \text{ education}, \text{ data} = \text{sat.act})plotSlopes(iReg2, plotx = "SATV", modx = "gender")
```
#### **Rescaling and Standardized Regression**

Sometimes people want to rescale variables to make results more interpretable. If we feel that a 1-unit change in SATV and SATQ is not useful for our interpretation, we can change it to 100-unit increments.

```
sat.act$SATV.T <- sat.act$SATV / 100
sat.act$SATQ.T <- sat.act$SATQ / 100 
tReg1 \leftarrow lm(ACT \sim SATV.T + SATQ.T, data = sat.act)
summary(tReg1)
```
The scale() function can linearly transforms a numeric variable to have a mean of 0 and a *SD* of 1 (standardization). We can obtain standardized regression coefficients by using the standardized DV and IVs in the model.

```
tReg2 \leftarrow lm(scale(ACT) \sim scale(SATV) + scale(SATQ), data = sat.act)
summary(tReg2)
```
#### **Nonlinear Regression**

R also allows us to fit nonlinear models to our data. To include a squared term in the model, we have to use the "identity" protection function using the  $I()$  syntax.

```
nReg1 \leftarrow lm(ACT \sim SATQ + I(SATQ^2), data = sat.act)summary(nReg1)
```
An identical alternative is to create a squared term outside of the model:

```
sat.act$SATQ2 <- sat.act$SATQ^2
nReg2 \le - \text{lm} (ACT \sim SATQ + SATQ2, data = sat.act)summary(nReg2)
```
We can also specify an exponential relationship between our variables. To do that, we take the natural log of either or both sides of the regression equation.

```
sat.act$logSATQ <- log(sat.act$SATQ) 
sat.act$logACT <- log(sat.act$ACT)
nReg3 \leq Im(logACT \sim logSATQ, data = sat.act)summary(nReg3)
```
# **Check Assumptions of Linear Regression (Post Hoc)**

We will now look at some descriptive statistics and graphs that help us assess whether some key assumptions of regression have been met:

- Residuals are independent and identically distributed Independence is (again) a design issue that cannot be verified statistically, although if the assumption has been violated, it has noticeable effects on statistical results. The "identical distribution" part essentially refers to normality and homoscedasticity across all levels of the predictors.
- Homoscedasticity (homogeneity of variance) Residuals should have similar variance across all levels of the predictor(s).
- Normally distributed residuals The residuals should be normally distributed.
- Linearity The relationship between predictors and outcome is a linear one. This can include curvilinear (e.g., quadratic) relationships, but linearity means that there is nothing more complex than multiplying the predictors by some number (not other parameters) and adding them together.
- Multicollinearity The predictors are not so highly correlated that they are redundant. There is no assumption that the predictors must be independent of each other, but if the predictors are highly correlated, then they are both explaining the same information in the outcome. This has undesired side effects, such as very high standard errors and inconsistency of estimates across independent samples (these are related to each other because *SE*s estimate uncertainty).

Although these assumptions seem different than those of ANOVA because they refer to the residuals, they are really the same assumptions. In ANOVA, the residuals are merely differences from group means, so assessing the normality and variances of these residuals (which are mean-centered) is identical to assessing normality and variances of the raw scores (which are not mean-centered).

## **Check for Normality and Homoscedasticity**

Using this model, we will check the distribution of variances. The model object includes a vector of residuals.

 $mod1$  <-  $lm(ACT ~ SNTV ~ SNTQ + age, data = sat.act)$ 

mod1\$residuals

```
Check the normality assumption.
```

```
qqnorm(mod1$residuals)
qqline(mod1$residuals)
plotNormX(mod1$residuals)
```
We check the heteroscedasticity assumption by plotting the residuals against (a) the predicted values of the outcome and (b) each of the predictors.

```
## check that the residuals are random across predicted values
plot(mod1$residuals ~ mod1$fitted.values)
## check that the residuals are random across predictors
plot(mod1$residuals ~ mod1$model$SATQ)
plot(mod1$residuals ~ mod1$model$SATV)
plot(mod1$residuals ~ mod1$model$age)
```
## **Check for Linearity and Multicollinearity**

Check linearity with a scatterplot matrix as a quick way to see several scatterplots at once.

```
pairs(sat.act[ , 3:6])
Add a loess curve (and 95% confidence lines) to check linearity using the "car" package
```

```
scatterplot(sat.act$SATQ, sat.act$SATV)
## "car" also provides a matrix with more information
scatterplotMatrix(sat.act[, 3:6])
## as does "psych"
pairs.panels(sat.act[ , 3:6])
```
Check the  $R^2$  values (which assume a linear relationship) to see whether there is multicollinearity.

 $\lbrack \text{round}(\text{cor}(\text{sat.act}[\ ,\ 3:6], \text{use = "pairwise.compile}") \land 2, 3) \rbrack$ 

Squaring the matrix doesn't do matrix algebra. It just squares each element.

Check tolerance/VIF using "car" package. First, regress the DV and all IVs on an unrelated variable, like ID (or any variable that is in your data.frame but not in your model). That way, you can include all continuous predictors AND the outcome as "predictors" in this first step.

 $mod2$  <-  $lm(qender ~ ACT + age + SATQ + SATV, data = sat.act)$ 

Then you can check multicollinearity among all items, using the variance inflation factor (VIF) or tolerance (which is the inverse/reciprocal of VIF).

```
vif (mod2) # any values > 10 are problematic
## tolerance is the reciprocal of the variance inflation factor
1 / vif(mod2) # any values < 0.1 are problematic
```
#### **Exercises 2**

1. The Highway1 data set (car package) contains data about the automobile accident rate in the state of Minnesota in 1973 and several related terms.

- a. Fit a linear model modeling the automobile accident rate (rate) by number of access points per mile (acpt).
- b. Add the main effect of sigs1 to the model. Controlling for acpt, did the number of signals per mile (sigs1) have effect on rate?
- c. What is the gain in prediction by adding sigs1 into the linear model?
- d. Was there an interaction between acpt and sigs1? If so, make a plot containing simple slopes of rate on acpt at three levels of sigs1(1st quartile, median, and 3rd quartile).
- 2. The Salaries data set (car package) contains the 2008-09 nine-month academic salary for professors in a college in the U.S.
	- a. Check the categories of the discipline variable  $(A=$  "theoretical" departments,  $B=$ "applied" departments). Which category is the default baseline category in R?
	- b. Is there any difference in academic salary (salary) between the two types of disciplines? Fit the model treating B as the baseline category.
	- c. Add years of service ( $yrs$ . service) as another predictor. Was there an interaction between yrs.service and discipline? If so, plot the linear relationship between salary and yrs.service for each discipline category.
	- d. Use plots to check that the residuals are (a) normally distributed, (b) homoscedastic across predicted values of salary, and (c) homoscedastic across yrs.service.

# **Estimating Regression Parameters with Missing Data**

The SATQ variable has some missing observations, so the regression parameters were estimated using a subsample  $N = 687$  instead of the full sample  $N = 700$ . This is a small percentage of missing values:

```
mean(is.na(sat.act$SATQ))
```
but missing values can still bias parameter estimates. For more information a Saturday Seminar on March 9 is devoted entirely to Missing Data analysis:

```
browseURL("http://www.crmda.ku.edu/main/Saturday_Seminar_Series")
```
Here, we will simply introduce the 2 preferred methods for handling missing data: Multiple Imputation (MI) and Full-Information Maximum Likelihood (FIML).

## **Multiple Imputation (MI)**

Do not include redundant variables in your imputation model.

```
colnames(sat.act)
dat \le sat.act[, 3:8]
colnames(dat)
```
Which rows have missing values?

```
myNAs <- which(is.na(dat$SATQ))
dat[myNAs, ]
```
Impute missing values using the  $\Delta$ melia package (others available: mi and mice). Indicate which variables are nominal (noms) or ordinal (ords), along with how many imputations you want.

```
library(Amelia)
myImps \leq - amelia(dat, m = 20, ords = "ed", noms = "male")
```
Compare imputed values across imputations.

```
myImps$imputations$imp1[myNAs, ]
myImps$imputations$imp2[myNAs, ]
```
Analyze the entire list of imputed data sets with the same model. The amelia:mi.meld() function automatically combines the results across imputations, and there is an example of how to use it on the help page:

?mi.meld

```
betas <- NULL
SEs <- NULL
for (i in 1:20) {
  output <- lm(ACT ~ SATV*SATQ + age, data = myImps$imputations[[i]] )
  betas <- rbind(betas, output$coef)
  SEs <- rbind(SEs, coef(summary(output))[ , 2])
}
combined \leq mi.meld(q = betas, se = SEs)
combined
```
Compare with the listwise deletion results.

```
MI <- data.frame(Estimate = t(combined$q.mi), Std.Error = 
t(combined$se.mi), t.value = t(combineResults$q.mi / 
combineResults$se.mi))
round(MI, 4)
round(coef(summary(mod1)), 4)
```
**Full-Information Maximum Likelihood (FIML)**

Use FIML by specifying a regression model as a path analysis in the SEM software package lavaan

library(lavaan)  $myModel \leq - "ACT \sim SATV + SATQ + age + SAT.interact"$ 

The downside is that SEM does not automatically create product terms for interactions, but we can create this interaction variable ourselves.

sat.act\$SAT.interact <- sat.act\$SATV \* sat.act\$SATQ

Fit the model to the data (with the missing values) using listwise deletion, which is the default in lavaan::sem(), and should match the results from lm().

```
listwise <- sem (myModel, data = sat.act, meanstructure = TRUE)
summary(listwise)
## compare to lm() results
round(coef(summary(mod1)), 3)
```
Fit the model to the data (with the missing values) using FIML.

```
FIML \leq sem(myModel, data = sat.act, meanstructure = TRUE, missing =<mark>"fiml"</mark>)
summary(FIML)
```
Compare to MI results, which should match FIML if we had infinite imputations.

round(MI, 3)

# **Give Us Feedback**

This article is used for the *R Statistical Software Seminars: ANOVA and Regression*, at the Center for Research Methods and Data Analysis, University of Kansas. If you find any errors or give suggestions, please let us know at the following link:

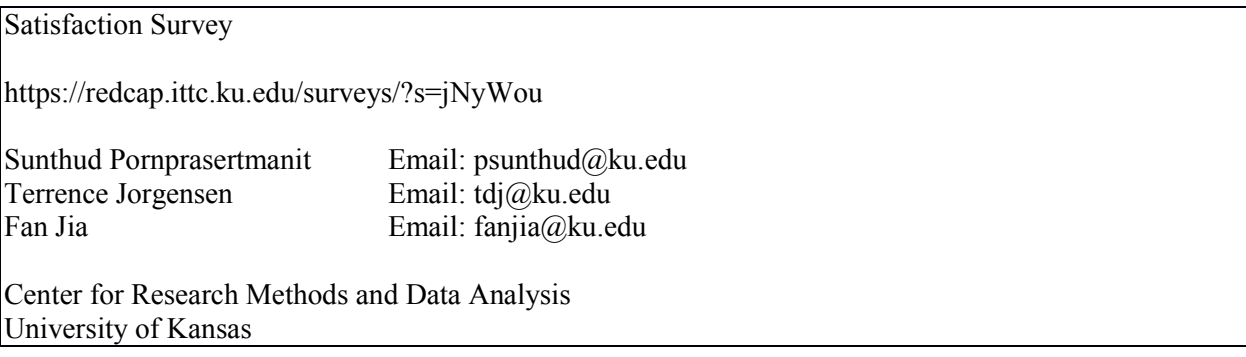